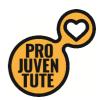

Quick steps to an successful use of the Ferienplausch online tool

Landing page: <u>https://ferienplausch.feriennet.projuventute.ch/</u>

If you already have an account from a previous year, press on the right "Login"

Enter your E-Mail adress and password in the yellow marked fields and press the button "Absenden"

If you don't remember your password press the button "Passwort zurücksetzen". A new "window" with only <u>one entry field</u> will open, write your E-Mail address and press the button "Absenden"

|                                                                                                    | /                           | 🕹 Registrierun                | ig 🚺 🕂 Login |
|----------------------------------------------------------------------------------------------------|-----------------------------|-------------------------------|--------------|
| PRO                                                                                                    |                             |                               | Q            |
| THE REPORT                                                                                                   |                             |                               | 4            |
| ANGEBOTE PRO JUVENTUTE FERIENPLAUSCH                                                                         | TEILNAHMEBEDINGUNGEN SPONSO | REN                           |              |
| STARTSEITE / LOGIN                                                                                           |                             |                               |              |
|                                                                                                    | . /                         |                               |              |
| Ferienplausch Züric                                                                                          | h/und/Umgeb                 | ung Login                     |              |
| E-Mail Adresse *                                                                                             | $ \wedge \  $               |                               |              |
| Passwort *                                                                                                   |                             |                               |              |
|                                                                                                    |                             |                               |              |
| Absenden                                                                                                    |                             |                               |              |
|                                                                                                    |                             |                               |              |
| Sie haben noch kein Benutzerkonto? Jetzt registrieren<br>Sie haben Ihr Passwort vergessen? Passwort zurückse | V                           |                               |              |
|                                                                                                    |                             |                               |              |
|                                                                                                    |                             | 🏜 Registrierung   🔿 Login     |              |
|                                                                                                    |                             | age registanciung 1 - s cogni |              |
|                                                                                                    |                             | ٩                             |              |
| - A4201                                                                                                    |                             | 4                             |              |
| ANGEBOTE PRO JUVENTUTE FERIENPLAUSCH TEILNAHMEBED                                                            | INGUNGEN SPONSOREN          |                               |              |
| Passwort zurücksetzen                                                                                        |                             |                               |              |
|                                                                                                    |                             |                               |              |
|                                                                                                    |                             |                               |              |
| Absenden                                                                                                    |                             |                               |              |
|                                                                                                    |                             |                               |              |

PRO

If you are new on this platform press "Registrierung" on the right.

Enter your E-Mail Adress and a password and repeat this password

Than press "Absenden" à you will receive an E-Mail to confirm your registration. Follow the instructions received in that E-Mail.

|                                                                                                    | 🔄 Registrierung 🚽 Login |
|----------------------------------------------------------------------------------------------------|-------------------------|
| Temperature and the second second sec | Suche Q                 |
| ANGEBOTE PRO JUVENTUTE FERIENPLAUSCH TEILNAHMEBEDINGUNGEN SPONSOREN  STARTSEITE / REGISTEIERUNG                                                                                                    |                         |
| Benutzerkonto Registration                                                                                                    |                         |
| Absenden                                                                                                    |                         |

Below is the E-Mail you will receive. Click on "Anmeldung bestätigen" to activate your account.

|       | I: Inre revenpiausch Zurich und Umgebung Kegistration                                                                                               |
|-------|----------------------------------------------------------------------------------------------------|
| Antwo | ort an: Ferienplausch Zürich und Umgebung < <u>ferienplæsch@projuventute.ch</u> >                                                                   |
|       |                                                                                                    |
|       | Sehr geehrte Damen und Herren,                                                                                                    |
|       |                                                                                                    |
|       | Ihre E-Mail Adresse wurde soeben zur Erstellung eines Accounts auf                                                                                  |
|       | https://ferienplausch.feriennet.projuventute.ch/ verwendet.                                                                                         |
|       | Um Ihren Account zu aktivieren, bestätigen Sie bitte die Anmeldung:                                                                                 |
|       | om mich / logant za aktivicion, bootaligen ele bitte ale / amendang.                                                                                |
|       | Anmeldung bestätigen                                                                                                    |
|       |                                                                                                    |
|       | Falls Sie sich nicht bei dieser Seite angemeldet haben, können Sie diese Nachricht<br>ignorieren. Sie erhalten dann keine weiteren E-Mails von uns. |
|       | ignoneren. Sie erhalten darin keine weiteren L-waiis von uns.                                                                                       |
|       |                                                                                                    |
|       |                                                                                                    |
|       | Pro Juventute FERIENNET wird unterstützt von: <u>CONCORDIA</u> – <u>CREDIT SUISSE</u>                                                               |
|       |                                                                                                    |
|       | Pro Juventute, Ferienplausch, Thurgauerstrasse 39, 8050 Zürich, ferienplausch@projuventute.ch                                                       |

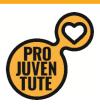

Your browser will open and shows you the green bar, which says, "your account has been activated.

You can now Login with your E-Mail-adress and password".

| There are a |                                                |                      |           |   | ٩ |
|-------------|------------------------------------------------|----------------------|-----------|---|---|
| ANGEBOTE    | PRO JUVENTUTE FERIENPLAUSCH                    | TEILNAHMEBEDINGUNGEN | SPONSOREN |   |   |
| STARTSEITE  |                                                |                      |           |   |   |
|             | rde aktiviert. Sie können sich nun mit Ihren t |                      |           | q | × |

When you are logged in, the orange bar will appear to remind you to enter your adress, phonenumber .... When you have entered all fields press the button "Absenden".

You now are ready to book.

Follow the instructions on the next page.

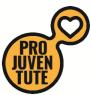

When booking the first course you will be asked for the name of your child and the date of birth. In the same account you can book additional children. Once the names and dates of birth are registered you only have to click on your child which you want to book.

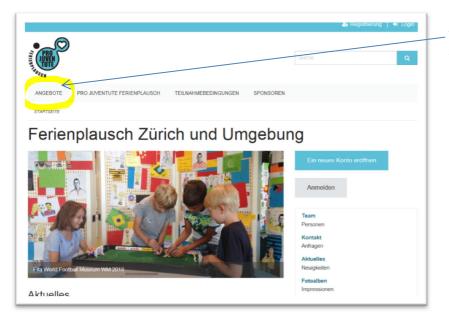

To see all courses press "Angebote" on the top left below the Pro Juventute Logo.

## To find courses:

By using the selection filters you will receive courses for your criteria's like: You can click on various filters in the different categories.

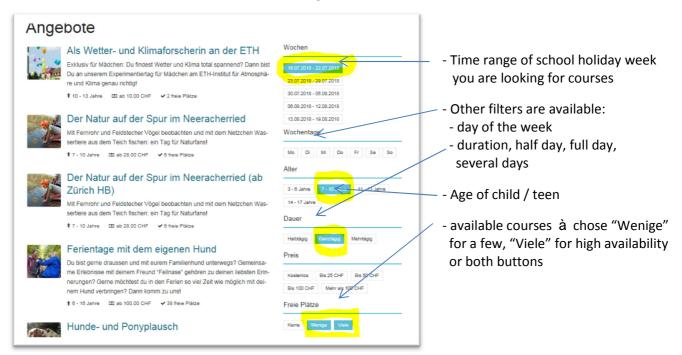

Chose the course of your joice.

Select the wanted date by pressing the button "Anmelden"